**T.C. MİLLİEĞİTİM BAKANLIĞI**

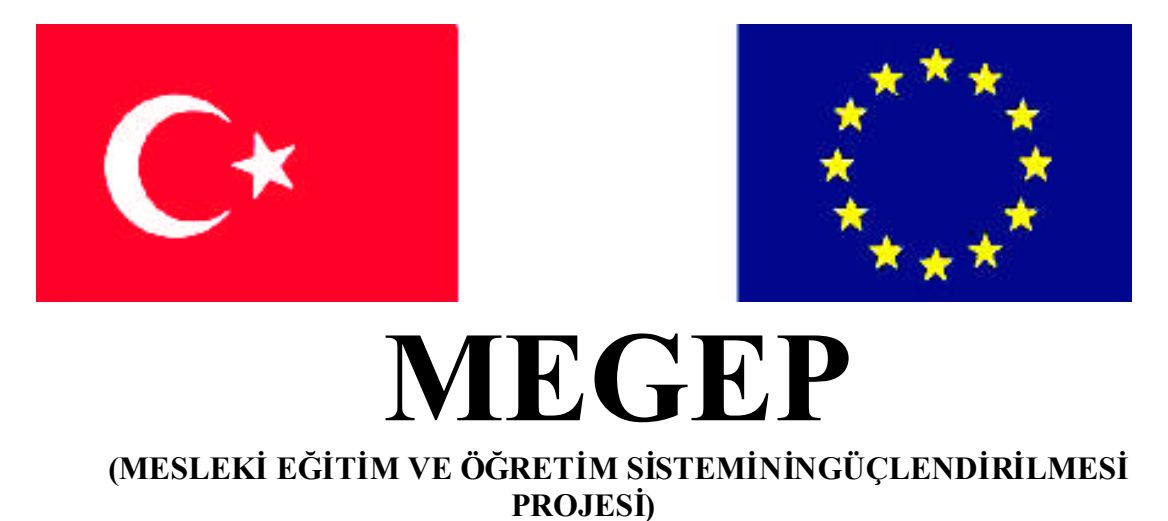

## **RADYO-TELEVİZYON ALANI**

## **ÇEKİM HAZIRLIKLARI 2**

**ANKARA 2007**

#### Milli Eğitim Bakanlığı tarafından geliştirilen modüller;

- Talim ve Terbiye Kurulu Başkanlığının 02.06.2006 tarih ve 269 sayılı Kararı ile onaylanan, Mesleki ve Teknik Eğitim Okul ve Kurumlarında kademeli olarak yaygınlaştırılan 42 alan ve 192 dala ait çerçeve öğretim programlarında amaçlanan mesleki yeterlikleri kazandırmaya yönelik geliştirilmişöğretim materyalleridir (Ders Notlarıdır).
- Modüller, bireylere mesleki yeterlik kazandırmak ve bireysel öğrenmeye rehberlik etmek amacıyla öğrenme materyali olarak hazırlanmış, denenmek ve geliştirilmek üzere Mesleki ve Teknik Eğitim Okul ve Kurumlarında uygulanmaya başlanmıştır.
- Modüller teknolojik gelişmelere paralel olarak, amaçlanan yeterliği kazandırmak koşulu ile eğitim öğretim sırasında geliştirilebilir ve yapılması önerilen değişiklikler Bakanlıkta ilgili birime bildirilir.
- Örgün ve yaygın eğitim kurumları, işletmeler ve kendi kendine mesleki yeterlik kazanmak isteyen bireyler modüllere internet üzerinden ulaşabilirler.
- Basılmışmodüller, eğitim kurumlarında öğrencilere ücretsiz olarak dağıtılır.
- Modüller hiçbir şekilde ticari amaçla kullanılamaz ve ücret karşılığında satılamaz.

# **İÇİNDEKİLER**

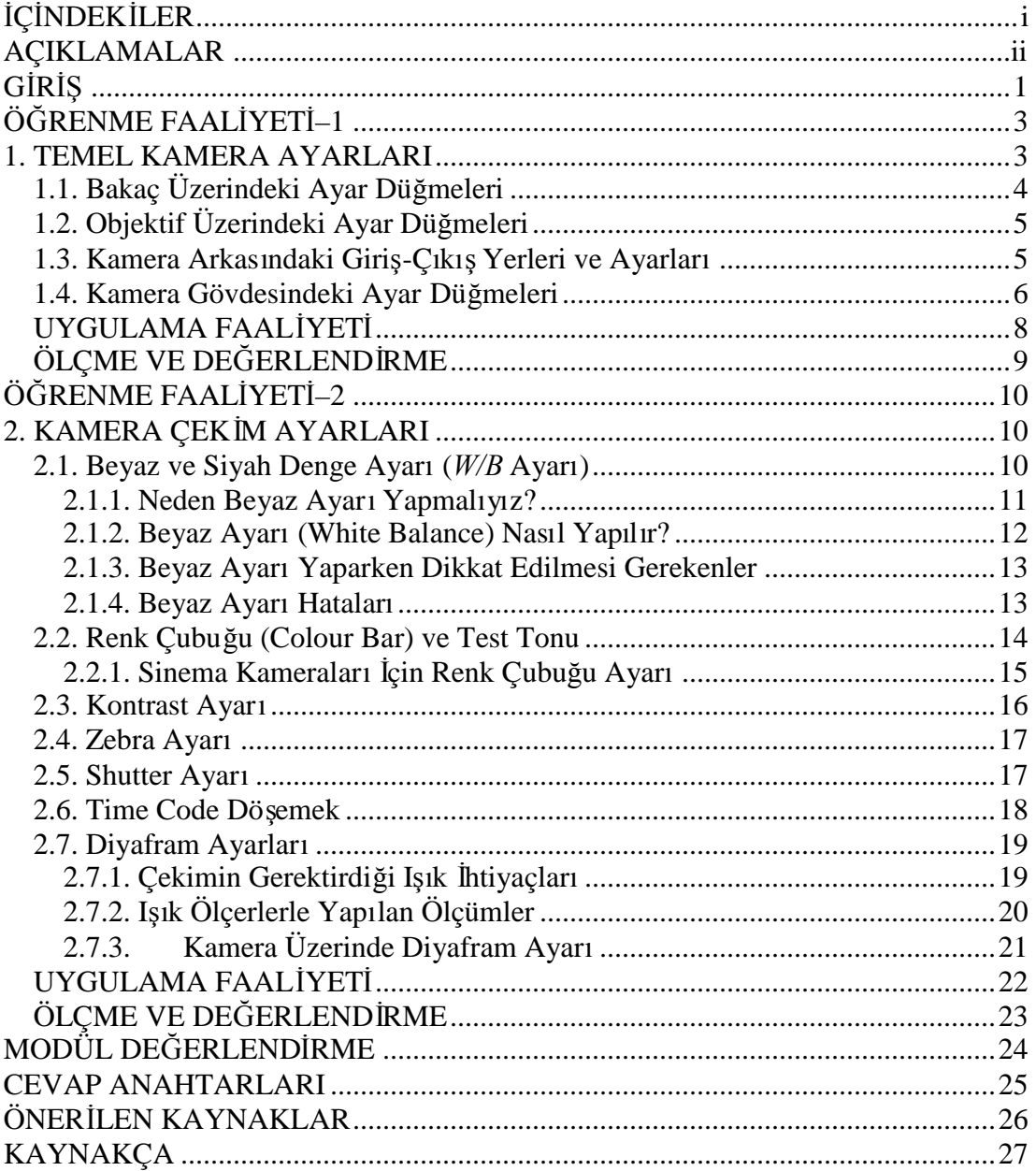

## **AÇIKLAMALAR**

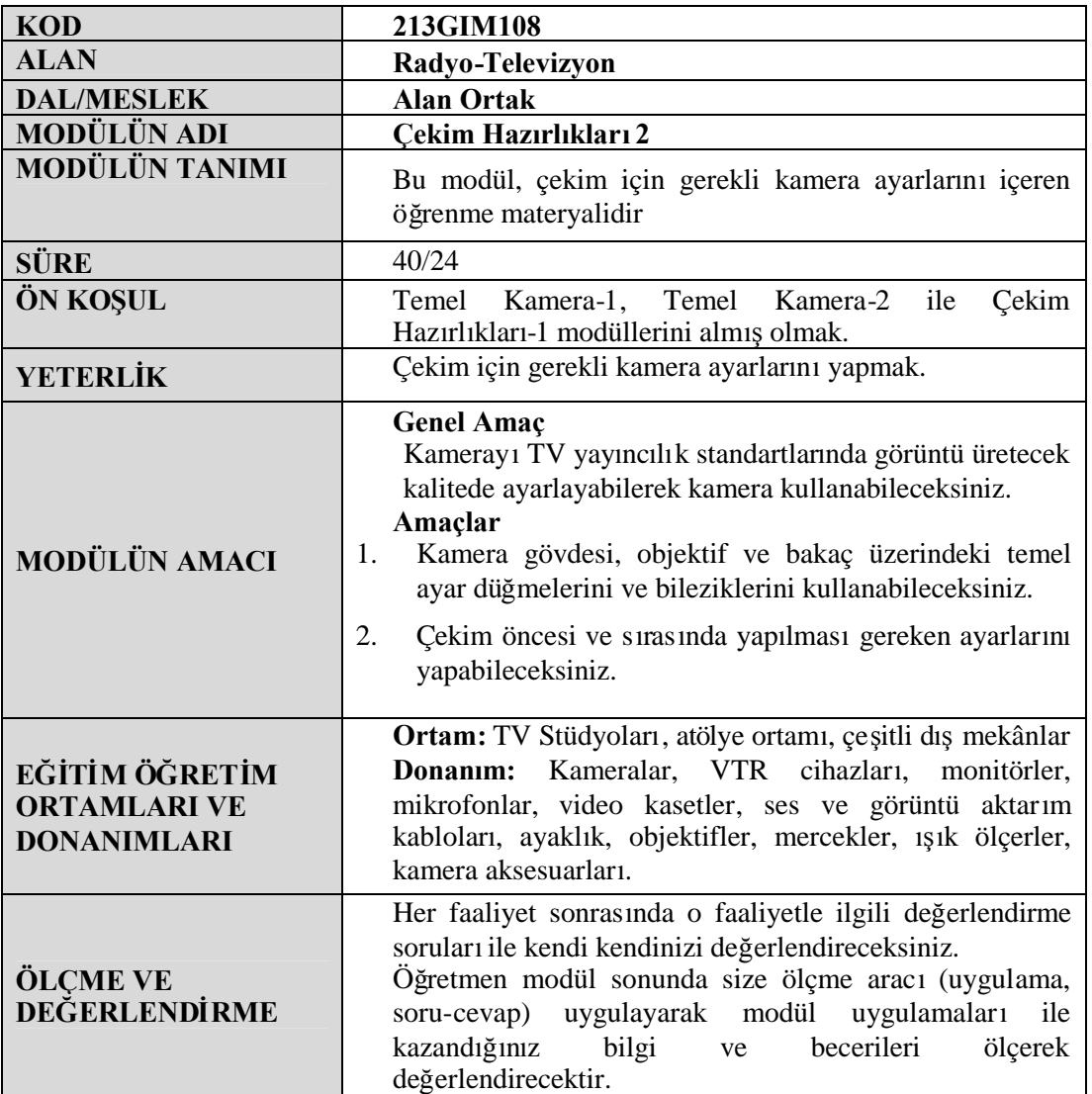

# **GİRİŞ**

#### **Sevgili öğrenci,**

Kamera; televizyon, sinema ve diğer görsel iletişim araçlarıile bireysel kullanıcıların görüntü kaydetmede ve yayınlamada kullandığıtemel araçtır.

Görsel iletişim araçlarında görüntü oluşturma da temel araç kameradır. Kamera ile oluşturulan görüntüler aracılığıyla bu araçlar kitlelere ulaşabilmektedir. Kamera ile çekilen görüntüler ne kadar kaliteli olursa izleyici üzerinde o kadar etki oluşturulabilir. Çekilen görüntülerin yanında kaydedilen ve yayına verilen seslerinde kaliteli ve anlaşılabilir olması gerekmektedir.

Kamera ile kaliteli ses ve görüntü kaydıyapabilmek için kamera üzerinde bulunan ses ve görüntü ayarlarınıiyi kullanmak gerekir. Görüntünün renk ve ışık seviyesini tutturmak çok önemlidir. Kayıtla ilgili diğer bilgileri kaydedebilmek kameraman ve montajcıya büyük kolaylıklar sağlar. Kameraman bu ayarlarıiyi yaparak hem kaliteli görüntü oluşturabilir, hem de ekibin işini kolaylaştırır.

Ortamdaki seslerin iyi kaydedilebilmesi için sesin özelliklerinin ve mikrofonların iyi tanınması gerekir. Mikrofonlar sesin elektriksel işaretlere dönüştürülmesinde kullanılan araçlardır. Ortamın özelliklerine göre hangi tür mikrofonun kullanılması gerektiği bilinmelidir.

Bu modül ile size kameradaki ses ve görüntü ayarları; sesin ve mikrofonların özellikleri anlatılmıştır. Bu modül sonunda kamera ile kaliteli ses ve görüntü kaydı yapabileceksiniz.

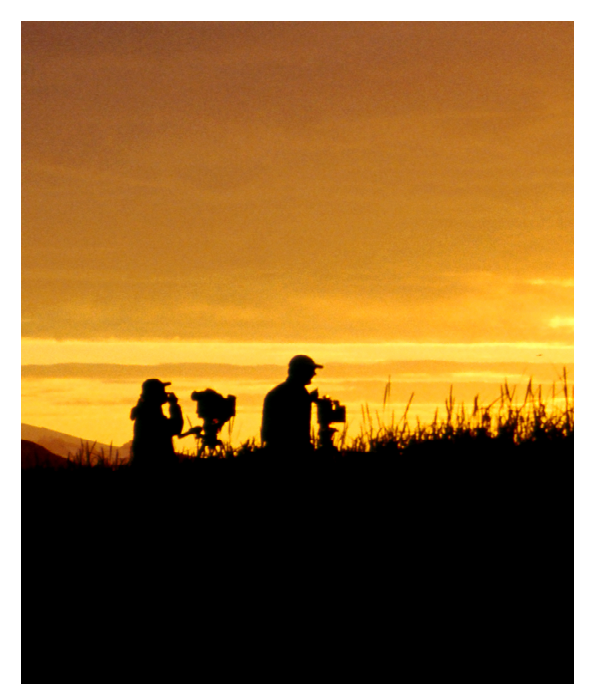

## **ÖĞRENME FAALİYETİ–1**

**AMAÇ**

Bu faaliyet ile gerekli bilgiler verildiğinde kamera gövdesi, objektif ve bakaç üzerindeki temel ayar düğmelerini ve bileziklerini kullanabileceksiniz.

### **ARAŞTIRMA**

Bu faaliyet öncesinde yapmanız gereken öncelikli araştırmalar şunlardır:

- $\triangleright$  Evinizdeki veya okulunuzdaki kamerayı inceleyerek üzerindeki düğmelere ve bileziklere dikkat ediniz.
- Amatör ve profesyonel kameralardaki ayar düğmeleri arasında farkları araştırınız.
- $\triangleright$  Bulduğunuz sonuçları sınıfta arkadaşlarınızla paylaşıp karşılaştırınız.

Araştırma işlemleri için okulunuzun teknik imkânlarınıkullanabilir, kamera satan firmaların internet sitelerini ziyaret edebilir, televizyon kuruluşlarınıve yapımcışirketleri ziyaret edebilirsiniz.

### **1. TEMEL KAMERA AYARLARI**

Profesyonel kameraların gövde, bakaç ve objektiflerinin üzerinde çeşitli ayarlama düğmeleri, bilezikleri ve giriş-çıkış noktaları vardır. Bu ayarlamaların zamanında ve doğru şekilde yapılmasıçekilen görüntünün kalitesine çok şey katar. İyi bir kameraman çekime geçmeden önce kameranın standart ayarlarınıkontrol eder, konunun ve mekânın gerektirdiği yeni ayarlarıise çekime geçmeden tamamlar. Kamera üzerinde yapılan ayarların bazılarını çekim sırasında yenilemek veya değiştirmek de gerekebilir.

Kamera üreticileri, aktüel kameraların temel ayar düğmelerini cihazın omuzda, elde veya ayaklık üzerinde çekimi sırasında kolaylıkla yapılabilecek noktalara yerleştirmişlerdir. Ayrıca benzer görevdeki tuşlar ve düğmeler, kamera üzerinde birbirine yakın konumlandırılmışlardır.

Bu ayar düğmelerinin ve giriş/çıkış yerlerinin bazılarını daha önceki modüllerde kısaca görmüştük. Şimdi bu ayarları gruplar halinde inceleyelim.

### **1.1. Bakaç Üzerindeki Ayar Düğmeleri**

#### **Diyoptri Halkası**

Bakaçtaki görüntünün netliğini ayarlamak için diyoptri ayarıyapılır. Kamera otomatik netlik konumundayken bakaç ekranının hemen altında yer alan diyoptri halkasınet görünene kadar çevrilir. Kamera vizörünün çekim sırasında tam olarak kapanmasıgerektiğinden gözlük ile vizörden bakma imkânıyoktur. Diyoptri sayesinde gözlük kullanan kameramanlar mesleklerini sürdürebilmektedir. Her insanın gözünün hata oranıfarklıdır ve kameraman kamerasında, kendi gözüne göre diyoptri ayarıyapmak zorundadır. Fakat kameramanın gözü bozuk olsa da olmasa da diyoptri ayarının yapılmasıgereklidir. Aksi takdirde çekilen görüntünün net olması tesadüf olacaktır.

#### **Kayıt Lambası(REC-TALLY) ve Ayarları**

REC tuşuna basılarak kayda girildiğinde vizörün üst-ön tarafında kırmızı bir ışık yanar. Kayıttan çıkıldığında bu ışık söner. Kameranın arka-üst tarafında ikinci bir kayıt lambası da bulunabilir. Bu ışık TALLY düğmelerinden kontrol edilir. Bu ışığın siddetini arttırmak için HIGH, düşürmek için LOW seçilir. TALLY düğmesi OFF konumuna getirildiğinde ise kayıt sırasında kırmızıışık yanmaz.

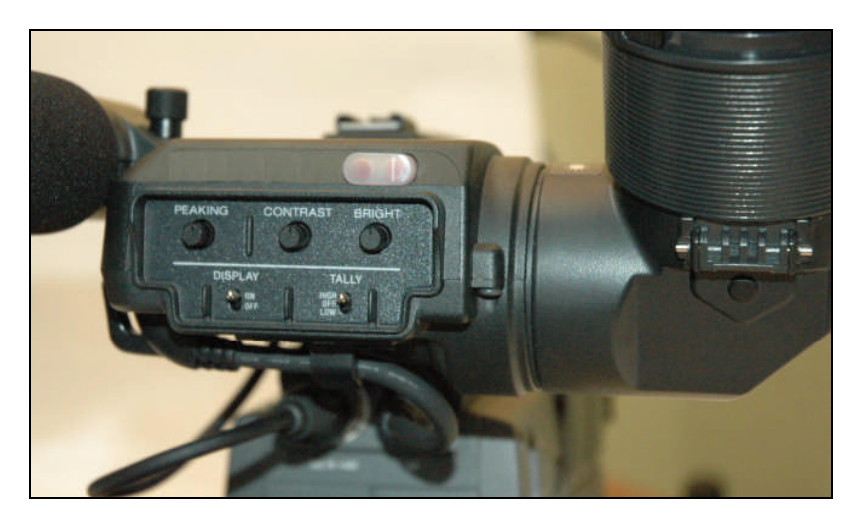

**Resim 1.1. Bakacın ön panelindeki düğmeler**

#### **Bakaç Gösterge Ayarları**

Bakaç ekranında objektiften toplanan görüntüler dışında pek çok bilgi ve uyarı yazı/şekilleri vardır. (bataryanın doluluk durumu, kasetin durumu, diyafram ve enstantane değerleri, kamera uyarı sinyalleri gibi.) Bu göstergelerin görünmemesi için bakacın önünde bulunan DISPLAY tuşunun OFF konumuna getirilmesi yeterlidir.

#### **Bakaç Görüntüsü Ayarları**

Bakaçtan görünen görüntüyü daha net ve kaliteli yapmayısağlarlar. Bakacın üst-ön tarafında yer alan PEAKING, CONTRAST ve BRIGHT (keskinlik, karşıtlık ve aydınlık) düğmeleri bu işe yarar. Bu düğmelerin kasete kaydolan görüntünün kalitesi üzerinde hiçbir etkisi yoktur.

Bakaç üzerinde bataryanın azaldığınıveya ortamda ışığın yetersiz olduğunu gösteren uyarı ışıkları da bulunabilir.

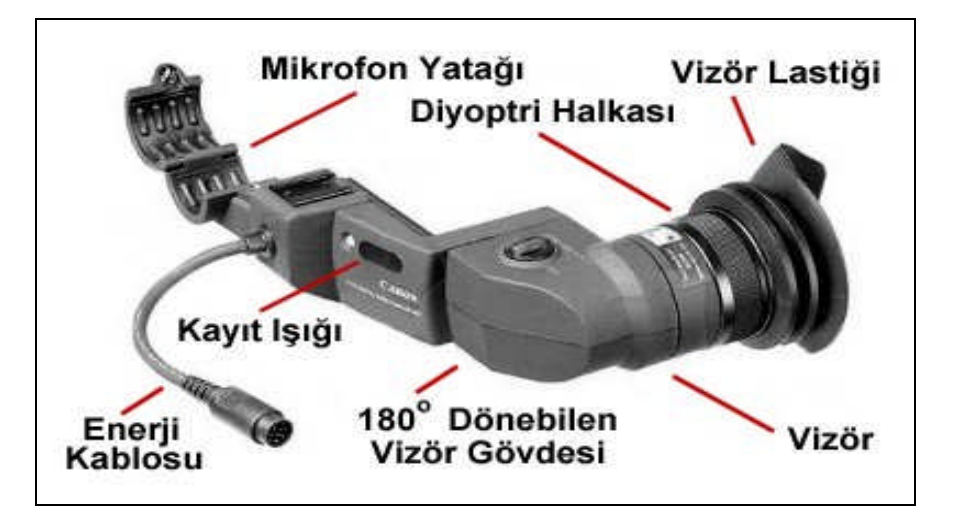

**Resim 1.2: Bakacın bölümleri**

### **1.2. Objektif Üzerindeki Ayar Düğmeleri**

Objektif üzerinde önden arkaya doğru netlik halkası, zum halkası ve diyafram halkası bulunur. Bu halkaların üzerlerinde ayar yapılmasınıkolaylaştıracak rakam değerleri vardır. Kamera otomatik netlik konumundayken (AUTO), netlik bileziğini kullanmaya gerek yoktur. İstediğimiz kişi ve nesneleri net görüntülemek için objektif üzerindeki FOCUS düğmesini MANUEL (elle) konumuna getirmek gerekir. Objektif üzerinde diyaframı otomatik veya manuel seçmeye yarayan IRIS SELECTOR tuşu da vardır.

Kamera objektiflerinin sağtarafında "Kamera Elceği" bulunur. Kamera omuzda çekim yapılırken sağ el, bu elcek üzerindeki kayıştan geçirilerek kameranın iyi tutulması, sallanmamasısağlanır. Ayrıca kayda girip çıkma (REC) ve optik yakınlaşıp uzaklaşma (zoom in-zoom out) hareketini sağlayan zum motoru elcek üzerinden sağelle kontrol edilir. (Sol elini kullananlar için özel yapılmışkameralar vardır. Bu kameralarda her şey sola göre yapılmıştır.)

### **1.3. Kamera Arkasındaki Giriş-ÇıkışYerleri ve Ayarları**

Bataryalar kameraların arka taraflarına sabitlenirler. Kamera şehir şebekesine bağlanıp elektrikle çalışacaksa, elektrik bağlantısıkamera arkasındaki DC IN girişinden yapılır. Enerjisini kameradan alan tepe ışıkları ve bazı telsiz mikrofonlar burada bulunan DC OUT girişine bağlanır.

Kameranın arka kısmında, kamera sabit mikrofonu dışında mikrofonlar bağlamak için mikrofon girişleri vardır. (CH1 ve CH 2) AUDIO In olarak da anılan bu girişlere mikrofonlar takılarak istenen yönden ve uzaklıktan daha kaliteli ses alımıyapılabilir. Mikrofon kabloları bu girişlere ittirilerek takılır, mikrofonu çıkartmak için ise girişyerinin üzerindeki PUSH mandalına bastırmak ve mikrofonlarıgeri çekmek yeterlidir. Mikrofon girişine takılan mikrofonlar kapasitif (kondansatörlü) türde ise sesin tekniğine uygun kaydedilmesi için mikrofon girişi üzerindeki ayar düğmesi, "+48V"a getirilir.

#### **1.4. Kamera Gövdesindeki Ayar Düğmeleri**

Her kameranın ilk kullanılacak düğmesi, ON/OFF (açık/kapalı)dur. Kamera kapalı konumdayken mekanik tuşlar dışında hiçbir özelliği çalıştırılamaz. Çekim veya kayıttan izleme yapılamaz. Kamera açık konuma getirildikten ve enerji verildikten sonra yapılacak işin niteliğine göre konum belirlenir. Eğer yeni görüntü kaydı yapılacaksa kamera CAMERA konumuna, kasetten video izlemesi yapılacaksa VTR konumuna, (varsa) hafıza kartından fotoğraf izlemesi yapılacaksa MEMORY konumuna getirilir.

#### **Ses Ayarları**

Kamera gövdesinin değişik yerlerinde birçok ses ayar düğmeleri ve göstergeleri vardır. Kameranın üzerindeki ses ayar düğmesi (MONITOR), dışarıdan alınacak sesin kameraman tarafından duyulmasınısağlar. Bu ayarın kayda bir etkisi yoktur. Bu şekilde kayıt sırasındaki seslerin amaca uygun ve kaliteli olup olmadığıanlaşılır. AUDIO LEVEL düğmesi ise dışarıdan alınan seslerin kayıt seviyesini ayarlar. Kameranın gövdesi üzerinde bulunan VUmetre ile (dijital ya da analog) kayıt ses seviyesi görülür. Eğer VUmetre göstergesinde hiçbir hareket yoksa kamera ses almıyor demektir. Bu durumda ya mikrofon girişlerine ve ses ayar düğmelerine bakılır.

Kamera, sabit mikrofonundan ses alacaksa AUDIO IN bölümü, LINE veya FRONT konumunda tutulur. Kameraya dışarıdan mikrofon bağlanmışsa ses ayar düğmeleri MIC (REAR) konumuna getirilir.

#### **VTR Tuşları**

Kamera VTR konumundayken kaydedilmiş görüntüler izlenir. Bu panel üzerinde tıpkı bir video okuyucu cihazındaki gibi PLAY (okuma), REW (geri), FF (İLERİ), PAUSE (bekletme), STOP (durdurma), SLOW (yavaş okuma), REC (harici kayıt yapma) tuşları vardır. Frame tuşları görüntüyü kare kare ilerletmeyi sağlar. Bazı kameralarda, görüntü çekimi yapıldıktan sonra kamera üzerinde dublaj yapılmasına imkân tanıyan AUDIO DUB tuşu bulunur. Kamera VTR konumundayken görüntü oynatımı sırasında bir mikrofona konuşarak görüntüye dublaj yapılabilir.

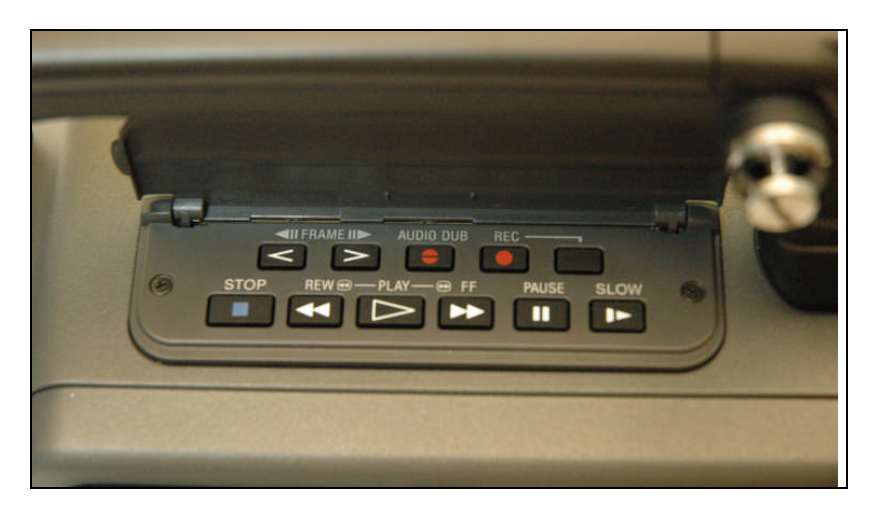

**Resim 1.3.:VTR paneli**

Yeni bir kayıt formatı olan HD (High Definition) kameralarda bu cihazlara özel yeni birtakım ayar düğmeleri vardır. HD formatının iki ayrıtürü (720p ve 1080i) olduğu için HD kameralar üzerinde kayıttan önce hangi formatta ayar yapılacağıseçilir. HD kameralarda ayrıca saniyede kaç kare görüntü çekileceği de ayarlanabilir. Bunun için FRAME RATE bölümünde ayarlama yapılır.

Kameraların gövdesi üzerinde yapılan bazıayarlar ise biraz daha fazla ustalık ve dikkat gerektirir. Bunları da bir sonraki öğrenme faaliyetinde inceleyelim.

#### **UYGULAMA FAALİYETİ UYGULAMA FAALİYETİ**

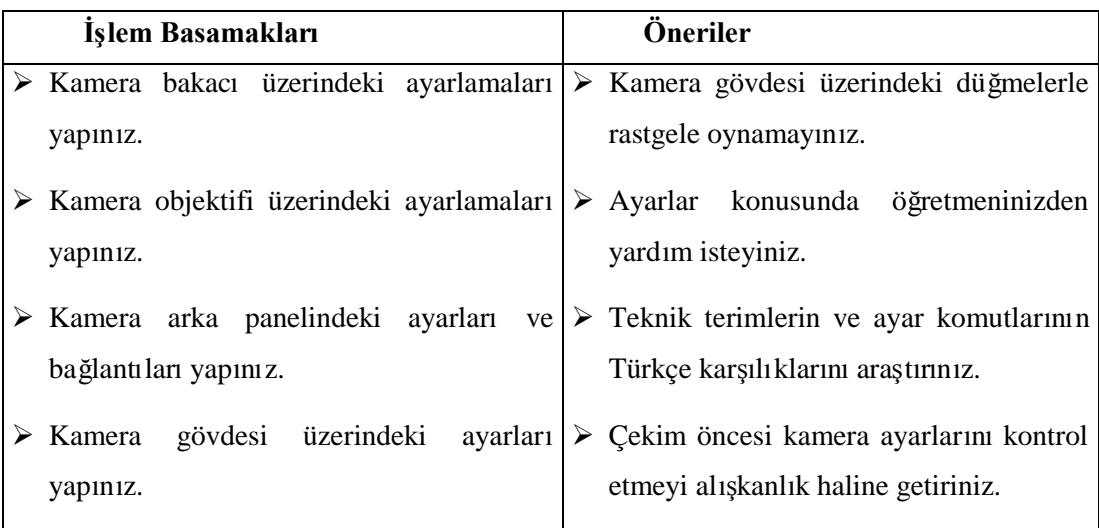

#### **ÖLÇME VE DEĞERLENDİRME ÖLÇME VE DEĞERLENDİRME**

#### **OBJEKTİF TESTLER (ÖLÇME SORULARI)**

#### **Aşağıdaki soruların cevaplarınıdoğru ve yanlışolarak değerlendiriniz veya boşluklarıuygun kelimelerle doldurunuz.**

- 1. Kamera kayda başladığında bakacın ön tarafında ……….. ışığıyanar.
- 2. Bakacın ön tarafındaki keskinlik, karşıtlık ve aydınlık ayarlarının kaydedilen görüntüye bir etkisi yoktur.
- 3. ………… ……….. bölümünün üzerinde kayda girme tuşu ve zum motoru bulunur.
- 4. Enerjisini kameradan alan alan tepe ısıkları ve bazı telsiz mikrofonlar ……… …… girişine bağlanır.
- 5. Kamera OFF konumundayken mekanik ayarlar dışında bir işlem yapılamaz.
- 6. VUmetre ibresi hareket ediyorsa ses kaydında sorun var demektir.
- 7. Kameraya harici mikrofon MIC'den bağlanır.
- 8. VTR konumundayken görüntüyü kare kare oynatabilmek için …… ……. tuşları kullanılır.
- 9. HD kameralarda saniyede kaç kare görüntü çekileceği "frame rate" seçeneğinden ayarlanır.
- 10. Kameralar VTR konumundayken çekim yapar.

#### **DEĞERLENDİRME**

Cevaplarınızı cevap anahtarıyla karşılaştırınız ve doğru cevap sayısını belirleyerek kendinizi değerlendiriniz. Değerlendirme sonucunda yanlış cevaplarınızla ilgili konuları faaliyete dönerek tekrar ediniz.

Cevaplarınız hepsi doğru ise bir sonraki öğrenme faaliyetine geçiniz.

## **ÖĞRENME FAALİYETİ–2**

**AMAÇ**

Bu faaliyet ile gerekli bilgiler verildiğinde Kamera çekim öncesi ayarlarını yapabileceksiniz.

### **ARAŞTIRMA**

Bu faaliyet öncesinde yapmanız gereken öncelikli araştırmalar şunlardır:

- $\triangleright$  Bazı görüntülerde kırmızı ve mavi rengin baskın olmasının sebebini arastırınız.
- $\triangleright$  Time code sinyalinin döşemesinin amaçlarını araştırınız.
- Profesyonel çekimleri inceleyip değerlendiriniz.

Bulduğunuz sonuçlarısınıfta arkadaşlarınızla paylaşıp karşılaştırınız.

Araştırma işlemleri için okulunuzun teknik imkânlarınıkullanabilir, kamera satan firmaların internet sitelerini ziyaret edebilir, televizyon kuruluşlarınıve yapımcışirketleri ziyaret edebilirsiniz.

### **2. KAMERA ÇEKİM AYARLARI**

#### **2.1. Beyaz ve Siyah Denge Ayarı(***W/B* **Ayarı)**

İnsan gözü her ortamda ve farklıışıklar altında cisimlerin renklerini gerçeğe çok yakın algılayabilir. Kameralar ise her ortamda cisimlerin renklerini doğru görebilmek için beyaz ayarı yapılmasına ihtiyaç duyarlar.

Kameraların renkleri doğru olarak algılayabilmeleri için kameraya ortamdaki ışığın renk ısısıhakkında bilgi vermek gerekir. Aslında bütün cisimler renksizdir. Işığın cisimlere çarpıp yansıması sonucunda, yansıdığı renkte görünürler. Işık her cisimden farklı dalga boylarında yansır. İnsan gözünün görebildiği frekanslar arasındaki yansımalar o cismin rengini oluşturur. Hiçbir yansıma olmazsa, cisim siyah demektir. Kırmızı, yeşil, mavi renklerin belirli bir oranda birlikte yansımasıise beyaz rengi (parlaklığı) oluşturur.

Parlaklık =  $0.59$  Yesil +  $0.30$  Kırmızı +  $0.11$  Mavi

Bir renk, üç temel rengin belirli oranlarda karışmasından elde edildiğine göre ve beyazı oluşturan renk karışımı formülünü yani parlaklık formülünü bildiğimize göre bütün renklerin hangi oranda yansıdığını hesaplayabiliriz.

Örnek:

Ortamda ölçülen ışık rengi 0,24 kırmızı ise mavi oranı nedir?

 $Mavi = Parlaklık - 0,24 Kırmız + 0,59 Yesil$ 

 $Mavi = 1 - 0.24 + 0.59$ 

 $Mavi = 0.17$ 

Bu bilgilere göre kameranın renkleri algılaması ortamdaki ısığın renk ısısı (Kelvin derecesi ) ile bağlantılıdır.

Kameralar üretilirken bu bilgiler göz önüne alınmıştır. Parlaklık formülü kamera hafızasına kaydedilmiş, bu sabit değere göre ortamdaki ışığın renk ısısınıölçmek mümkün olmuştur. Ortamdaki ışığın renk ısısıile matematiksel ayar yapıp diğer renkleri bilinen oranlarda yerli yerine oturtarak, doğru ışık değerlerinde resim üretmek mümkündür. Bu sayede beyaz ayarı yaparak kameranın insan gözünün gördüğü renklere en yakınını üretmesini sağlayabiliriz.

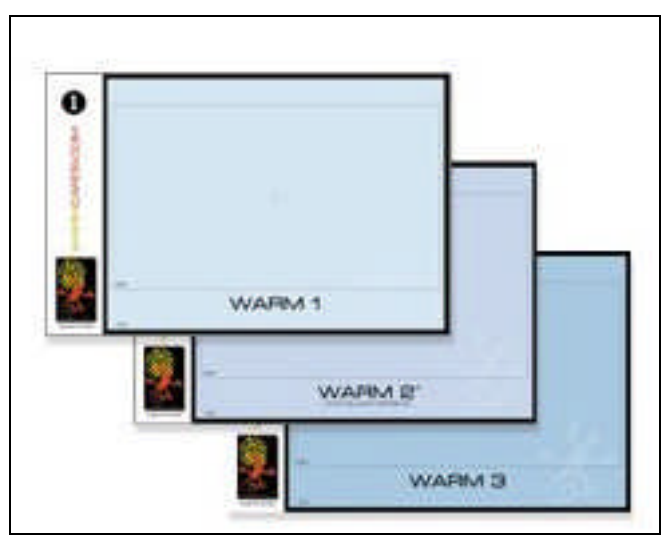

**Resim 2.1: Renk ayarıkartları**

#### **2.1.1. Neden Beyaz AyarıYapmalıyız?**

Renklerin doğru olarak kaydedilmesi birkaç önemli amaca hizmet eder. Kaydedilen görüntü haber, belgesel veya arşiv değeri taşıyorsa, bu bilgilerin uzun zaman sonra da kullanılacağıve izleyiciye bilgi vereceği düşünülerek görüntü ile ilgili teknik bilgilerin ve renklerin doğru kaydedilmesi gerekir. Özellikle Türk bayrağının kırmızısı, insan yüz tonu ve rengi, para rengi, Anıtkabir'in dışrengi gibi herkes tarafından bilinen renklerin doğru olarak aktarılması gerekmektedir. Beyaz elbise ile kamera karşısına çıkan bir sanatçının elbise rengini kırmızıya kaçan bir beyaz veya maviye yakın beyaz tonlarda çekmek doğru olmaz.

Birbiri arkasına montajlanacak görüntüler değişik zamanlarda çekiliyorsa renklerin birbirini tutmasıgerekir. Örneğin filmin bir sahnesinin planlara bölünerek bazıplanların daha sonra çekileceği durumlar söz konusu olabilir. Bu durumda beyaz ayarıtutmuyorsa, daha önce çekilen planlar ile yeni çekilen plan arasında renk farkları ortaya çıkacaktır. Oysa montajda bu planlar arka arkaya eklendiğinde bu durum bir renk sıçraması olarak filme yansıyacaktır.

Birbiri arkasına montajlanacak görüntüler değişik kameralarla çekiliyorsa renklerin birbirini tutması gerekir. Üretilen her kameranın aynı marka ve model bile olsalar aralarında renk farklılığı olduğunu unutmamak gerekir. Bazen bu farklılıklar gözle hissedilemez bazen de hissedilecek boyuttadır. Farklı iki kamera ile çekim yapılırken iki kameraya da aynı ortamda beyaz ayarıyapmak gerekir.

#### **2.1.2. Beyaz Ayarı(White Balance) Nasıl Yapılır?**

Beyaz ayarı şu şekilde yapılır.

- $\triangleright$  Kamera açılır ve CAMERA konumuna getirilir.
- Ortama göre filtre seçilir (örneğin 3200 veya 5600 K değerleri).
- $\triangleright$  Diyafram otomatik konuma alınır.
- $\triangleright$  Cekim yapılacak mekanın ışığını algılayabilecek bir noktada, kamera önünde -1-2 metre uzaklıktan düz beyaz bir kağıt veya benzer bir beyaz nesne tutulur.
- Tutulan test kağıdına vizörden sadece beyazlık görünene kadar zum girilir.
- Kamerada bulunan otomatik W/B seçici "beyaz" konumuna getirilerek birkaç saniye basılı tutulur. Bakaç ekranında onay işareti geldiğinde tuş bırakılır.

Beyaz ayarının girilen farklıher ışık ortamında veya bulunulan ortamda ışık değerleri değiştiğinde yapılmalıdır.

Kameralarda zaman zaman siyah (Black) ayarıda yapılır. Bunun için de yukarıdaki işlemler aynen tekrarlanır ancak W/B düğmesi, "black" konumuna getirilir.

Acil durumlar için kameralarda hafızaya alınmış siyah-beyaz ayarları kullanılır. Bunun için de kamerada siyah-beyaz ayarıhafıza paneli bulunur. Panelde A, B ve preset seçenekleri vardır. Örneğin iç çekimde bu paneldeki "A" seçilir ve beyaz ayarı yapılır. Daha sonra farklı ışık değerinde bir ortamda beyaz ayarı "B" ile yapılır. Tekrar "A" ortamına geçildiğinde yeniden beyaz ayarıyapılmaksızın paneldeki "A" seçildiğinde kamera bu ortamın ışık değerlerini hatırlar ve renkleri buna göre ayarlar. "Preset" konumu ise fabrika çıkışW/B ayarlarıdır.

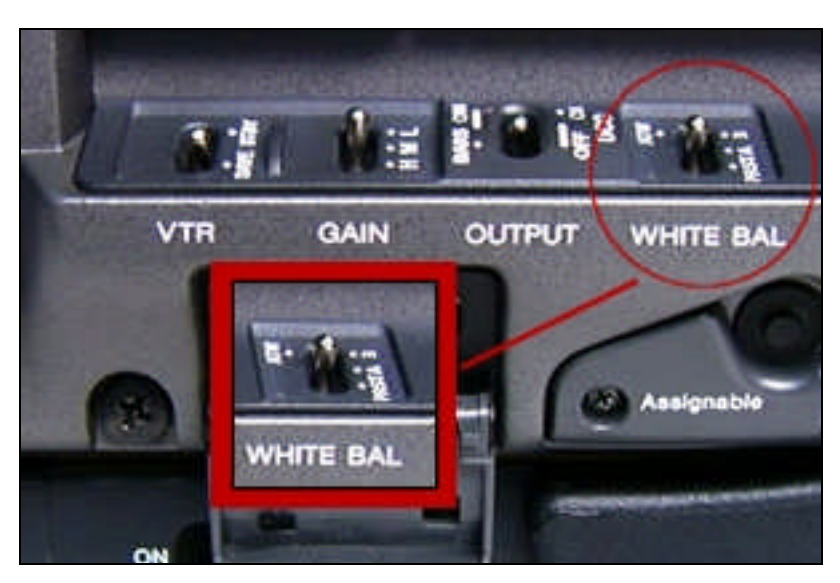

**Resim 2.2: Kamera üzerinde beyaz ayarıtuşu**

#### **2.1.3. Beyaz AyarıYaparken Dikkat Edilmesi Gerekenler**

Beyaz ayarı, çekilecek konuya gelen ve çarparak kameraya yansıyan ışık esas alınarak yapılmalıdır. O zaman çekimi yapılacak konuya gelen ışık kaynağından yararlanılır.

Ancak bazen çekimi yapılacak konu üzerine başka ışık kaynaklarından farklıışık gelebilir. Bu durumda renklerin doğru olarak kaydedilmesi için kameramanın tercih yapması gerekmektedir.

Beyaz ayarının yapılmasında baskın olan ana ışık kaynağı kullanılmalıdır. Örneğin güneşli bir havada genel çekim yapılıyorsa ve yapılan çerçevede daha çok güneşli yerler daha büyük bir alan kaplıyorsa ancak konu gölgedeyse kameraman tercihini kullanmalıdır. Önemli olan konu ise ona gelen ışık esas alınır. Konu yardımcıunsursa genel ışık esas alınabilir. Bu durumda gölgedeki yardımcıunsurların rengi maviye sapacaktır. Çekimi yapılan konu önemliyse ve ona göre beyaz ayarı yapılırsa, güneş ışığının direkt geldiği yerler olduğundan daha kırmızıgörünecektir.

#### **2.1.4. Beyaz AyarıHataları**

Beyaz ayarı yapılırken en çok yapılan hata, beyaz ayarı yapılan kartın yanlış ışıkta tutulmasıdır. Çekimi yapılacak konu eğer gölgedeyse veya genelde gölgedeyse beyaz ayarı güneşin direk ışığıaltında yapılmaktadır. Oysa güneşin direkt ışığı5600 Kelvin derece civarındaysa gölgedeki renk sıcaklığıbu değerin örneğin 6500 Kelvin gibi üzerindedir. Bu şekilde yapılan ayarla renkler maviye sapacaktır.

- $\triangleright$  Beyaz kartı tutan kişi vücuduyla gölge yapıp güneşi engelleyerek, kart üzerine direkt gelen ışık yerine yansımaların renk ısısını ayarlamanıza neden olmamalıdır.
- $\triangleright$  Beyaz karta gelen yansımalar (kırmızı bir araba, yeşil bir duvar, vb. ) doğru ayar yapmanıza engel olur. Kart yüzeyi yansıma yapmayacak şekilde tutulmalıdır.
- $\triangleright$  Kart üzerindeki aşırı parlamalar da beyaz ayarını etkilemektedir.
- $\triangleright$  Beyaz ayarı yapılacak kartın rengi solduğunda, özellikle kirlendiğinde beyaz ayarı yanlış yapılmaktadır. Kart yüzeyi temiz olmalıdır.
- $\triangleright$  Bulutlu bir havada beyaz kart yere doğru tutulduğunda ışığın zemin renginden yansımasına göre ayar yapılır. Oysa beyaz kartı bulutlara doğru tutmak gerekir.
- Gece, gündüz veya aşırıışık şiddeti, loşluk gibi ışık şiddetinin değiştiği durumlarda beyaz ayarı yapmadan önce mutlaka siyah ayarı yapmak gerekir.

#### **2.2. Renk Çubuğu (Colour Bar) ve Test Tonu**

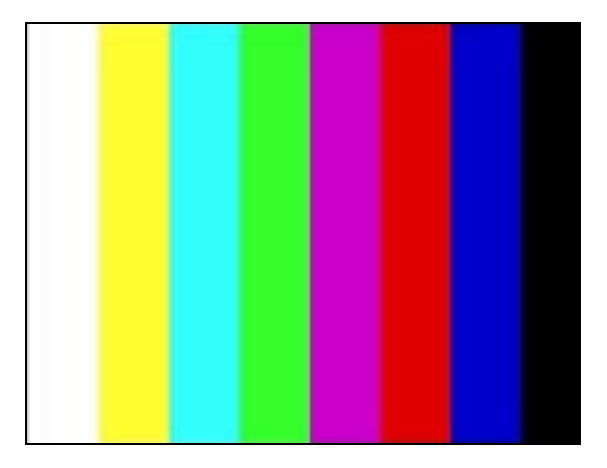

**Resim 2.3: Renk çubuğu**

Kamera üzerinde, kameranın ürettiği görüntüdeki renk değerlerini belirlemek amacıyla bir renk jeneratörü (Colour bar Generator) bulunmaktadır. Elektronik bir kart şeklinde kameraya eklenen bu renk jeneratöründen üretilen sinyaller kayıt yapılacak kaynağa belirli bir süre kaydedilir. Bu renk sinyali referans alınarak diğer cihazlarda gereken teknik ayarlamalar yapılır. Bu sinyale aynızamanda "test sinyali" denilir. Test sinyali Avrupa yayın birliği (EBU) ve dünyadaki bütün malzeme üreticileri tarafından kabul edilmiş standart değerlerdedir.

Kameranın ürettiği renk sinyallerinin kaydedilmesi montaj sırasında birçok problemi çözecektir. Örneğin yönetmen aynı çekimin aşamalarını çekmek için birkaç kere çekime gitmek zorunda kalabilir. Fakat birçok yönetmen ve kameraman çekimler için farklı

kameralar kullanmak zorunda kalabilmektedir. Kameralar arasındaki renk farklarımontajda problem çıkarmaktadır. Özellikle birden çok kamera ile yapılan çekimlerde yönetmenin, kameramanın ve montajcının bütün çekilen görüntülerin renklerini eşitlemek için kullanabileceği tek unsur, kayıt öncesinde yapılan renk çubuğu kaydıdır.

Kameraya kaset takıldıktan sonra, kamera üzerinde bulunan renk çubuğu anahtarı açık konuma getirilir. Bu sayede kamera elektronik devresi tarafından üretilen renk çubuğu sinyali çıkışa verilir. Vizörden bakılarak renk çubuğunun görüntüsü kontrol edilir. Normal çalışmalarda 30 saniye, arşiv değeri taşıyan kayıtlarda ise 1 dakika kayıt yapılır. Daha sonra renk çubuğu anahtarıkapatılır ve görüntü çekimine başlanır.

Bazen kamera üzerindeki her elektronik devrenin zamanla değerini yitirmesi olağandır. Özellikle referans alınacak olan renk ayarlarının doğru olmasıgerekmektedir. Kameranın renk jeneratöründen ürettiği sinyalleri periyodik olarak test etmek gerekir. Bu amacla bilgisayarla hesaplanarak üretilen özel olarak renk çubuğu test kartı kullanılmalıdır.

Test kartının üreticisi tarafından belirlenen ışık şiddeti ve renk sıcaklığında test kartı aydınlatılarak kameranın çıkışı osiloskop yardımıyla kontrol edilmeli ve kameranın renk çubuğu sinyali ile üretilen resim arasındaki farklar arasında gereken düzeltmeler yapılmalıdır.

#### **2.2.1. Sinema Kameralarıİçin Renk Çubuğu Ayarı**

Film kameralarıile çekime başlamadan önce kullanılacak filmin ve objektiflerin testi yapılmalıdır. Bu testlerden bir tanesi de renk testidir. Kullanılacak filmlerin ışığa duyarlılıkları (ASA değerleri) ve film tipi (gün ışığı, tungsten gibi) farklı olabilir. Bu filmlerin renklere karşı tepkisini bilmek için renk testi yapılır. Bu test için renk çubuğu kartı ( color resolution chart ) kullanılır.

Kart üzerine, tungsten 3200 K standart ışık veren projektör ile 2000 lüks şiddetinde ışık uygulanır. Test çekimleri kullanılacak her marka film ve değişik asa değerli filmlere yapılır. Bu test çekimleri laboratuara gönderilir ve sonuçlar gözlemlenerek not edilir. Kameraman buna göre gereken filmi kullanır. Bu testin uygulanmasının bir nedeni de filmlerin aynı bobinden üretilmiş olmasıdır. Yani film 1000 metre gibi üretildikten sonra parçalara ayrılarak üretici tarafından mesela 122 metre olarak kutulanır. İşte bu seri bitiminde bizim satın aldığımız film başka bir seriden olabilir. Bu da çok küçük de olsa renk farklılıkları yaratabilir korkusunu doğurur. Üretim tarihleri farklı filmleri kullanmak zorunda kalabiliriz. Aynımarka bile olsa filmlerin üretim tarihleri farklıysa veya saklama ortamları değişikse renk farklılıkları doğabilir. Bu yapılan test ile filmin özellikleri kaydedilir ve ona göre önlem alınır.

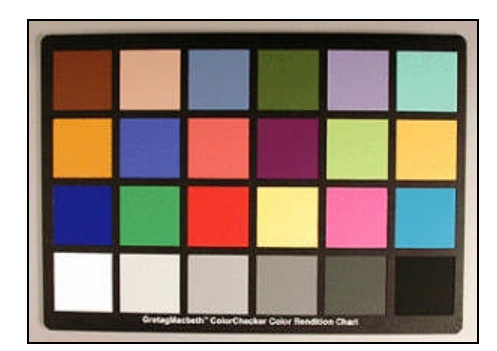

**Resim 2.4: Renk kontrol tablosu**

#### **2.3. Kontrast Ayarı**

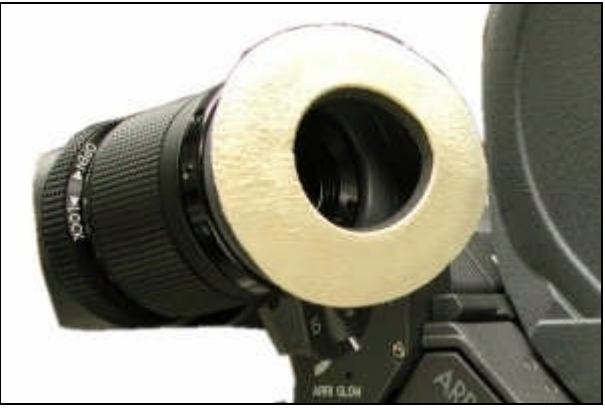

**Resim 2.5: Bakaç**

Kameralarda iyi görüntü alabilmek amacıyla vizörden gördüğümüz ve kullanılacak olan görüntünün de iyi olmasıgerekir. Film kameralarında vizör temizlenip diyoptri ayarı yapılırsa iyi görüntü alınabilir. Diyaframıen açık duruma getirerek karanlık ortamlarda da iyi görüntü alabiliriz. Elektronik kameralarda ise durum biraz daha farklıdır. Elektronik kameralarda kullanılan vizör kamerada elde edilen görüntünün izlendiği küçük monitördür. Bu görüntüyü izlediğimiz monitörün ayarlarını iyi yapmak gerekir.

Vizörün temizliği kontrol edildikten sonra görüntü netleşinceye kadar vizörün diyoptri ayarı yapılır. Vizör monitörünün parlaklık ve kontrast ayarları yapılması gerekir. Kameranın ürettiği renk çubuğu açık duruma getirilerek vizöre renk çubuğu görüntüsü verilir. Vizör bölümü üzerinde bulunan, parlaklık (brightness) ve kotrast (contrast) kontrol anahtarlarını kullanarak tamamen kapatılır. Siyahı ayarlamak için parlaklık anahtarını en koyu renkten (siyah) hemen yanındaki bir açık ton çubuğunu ayırt edinceye kadar arttırmak gerekir. Beyazı ayarlamak için beyaz renk gözünüzü alamayacak ve aşırı parlamayacak şekilde rahat görününceye parlaklığıarttırmak gerekir. Ardından renk çubuğu kapatılabilir. Bu ayar bittikten sonra herhangi bir ışıklıgörüntüye çerçeve yaparak, görüntüyü teknik olarak denetlemek gerekir. Vizör üzerinde (Peaking) kontrolü vardır ve bu kontrol yalnızca vizörde görünen görüntünün (artifical focussing) yapay odaklama üzerindeki düzelme miktarını zevkinize veya ihtiyacınıza göre ayarlamaya yarar. Renkli kamerada oluşan resmi siyahbeyaz vizörde izleriz. Bunun yarattığı problemlerden biri eğer bir görüntüyü aşırı pozlarsak ve bunu renkli olarak izlersek, aşırı pozlanmış parlak bölümlerin rengini kaydederek beyaza dönüştüğünü görebiliriz. Fakat siyah-beyaz vizörde açık gri tonlar birbirine çok yakın olacağından aşırıpozlanmışbölümleri görmek zor olacaktır.

Renkli ve siyah-beyaz vizörler için aynı ayarları yapmak gerekir. Sıvı kristal ekran seklindeki vizörlerde de aynı ayarlar yapılır. Ayrıca yansımayı giderecek ekstra kontrollerde vardır.

Unutulmamasıgereken en önemli faktör, vizörden izlenen görüntü kaydedilmez. Eğer karanlık bir ortamda çalışıyorsanız ve vizörün parlaklığıçok açıksa kaydedilen görüntü bu kadar parlak olmayacaktır. Bu nedenle vizörü doğru ayarlamak çok önemlidir. Ancak bu sayede vizörden mümkün olan en fazla bilgiyi elde ederiz.

#### **2.4. Zebra Ayarı**

Elektronik kameralarda ve fotoğraf makinelerinde, pozlama (diyafram) seviyesini kontrol etmek amacıyla vizörlere zebra ayarıkonulmuştur. Vizörün yapılan keskinlik, kontrast ve renk ayarları bazı durumlarda yetmeyebilir. Özellikle beyaz bir duvar veya parlak gökyüzünün önünde duran bir kişinin yüzüne göre diyafram ayarlamak istersek, gökyüzünün veya beyaz duvarın parlaklık oranının kayıtta nasıl görüneceğini merak ederiz. Zebra ayarı yardımıyla fazla pozlama belli bir seviyeyi geçmişse vizörde görüntünün bir kısmında zebra deseni oluşur. Böylece kullanıcıfazla pozlama seviyesini görebilir ve görüntüyü normalleştirmek için gereken ayarları yapabilir.

#### **2.5. Shutter Ayarı**

Kameranın enstantanesi olarak düşünülebilir. PAL ve SECAM sistemlerinde 1/50 frekansta, saniyede 25 kare resim üretilir ve kayıt yapılır. Shutter hızıise gelen ışığın süresini azaltır. Bunu ise karelerin bazıbölgelerini atarak yapılır. Resim karesinin bir bölümü atılır ancak saniyede üretilen resim halen 25 karedir. Shutter speed "ON" yapılarak 1/100 konumuna getirildiğinde ışık miktarıazalacağından diyafram düşer. 1/2000 durumunda 4 F stop diyaframa etkisi vardır. Aynıoranda da alan derinliği etkilenir. Bu yüzden shutter hızıışık miktarının yeterli olduğu durumlarda kullanılabilir.

Shutter hızının hareketli nesnelere bazı etkileri vardır. Helikopter kanatları ve su damlaları duruyormuş gibi görünebilir. Bazı monitörler veya televizyon çekimlerinde ekrandaki frekans uyuşmazlığından ortaya çıkan akma durumunu engellemek için kullanılabilir. Ağır çekimlerde (slow motion) net kareler elde etmek için kullanılabilir. Aynı şekilde araba içinde net çekim yapabilmek için de bu ayar kullanılabilir. Alan derinliği etkilerinde yararlanılabilir. Net veya bulanık yapmak istediğimiz nesnelerin alan derinliğini azaltacağından daha geniş açılarda net veya bulanık (flu) yapabilmemize olanak verir. Isık şiddeti yüksek ise shutter speed ile daha kolay daha net-bulanık yapılabilir. Alan derinliği azaltılabilir.

Shutter speed devreye girdiği oranda CCD çiplerinin voltajıartar. Bu nedenle açık unutulmamalıdır ve devamlıkullanılmamalıdır.

#### **2.6. Time Code Döşemek**

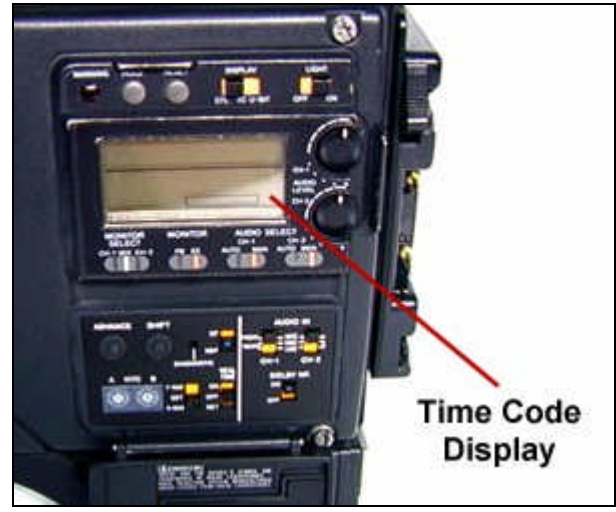

**Resim 2.6: Time Code paneli**

Time Code yani Türkçe olarak zaman kodlaması, kameranın kaydettiği (frame) resim karelerinin, baştan sona doğru sayısının, kayıt sırasında bant üzerine kaydedilmesidir. Bu sayede yapılan bir kayıt planının kaç kare olduğu, dolayısıyla ne kadar zamanda kayıt yapıldığı kaydedilmiş olur. Bu bilgi kayıt, montaj ve okuma sırasında kullanılarak çekimin süresi, başlangıç ve bitiş zamanı öğrenilir. Montaj yapılırken hangi kareden itibaren başlanacağıve biteceği hesaplanabilir.

Gelişmiş kameralarda Time Code çıkışı bulunur ve bu çıkış bir verici-alıcı kullanılarak bu amaçla üretilmiş telsiz sistemler yardımıyla takip edilebilir.

Kameranın ürettiği resim sinyali PAL ve SECAM sistemlerinde 1/50 frekansta, saniyede 25 kare resim üretilir ve kayıt yapılır. NTSC sisteminde ise 1/60 frekansta 30 kare resim üretilir ve kayıt yapılır. Her 25 kare için bir boşluk bulunur ve buraya kamera tarafından Time Code döşenir. Time Code dikey / vertical olarak döşenen bir sinyaldir. Bu sinyalin ismine VITC denir. Ayrıca dikey / vertical olarak döşenen Time Code sinyaline Lateral sinyal de eklenir. Sinyal döşenirken saniye başına bir sinyal gönderilir ve TC gibi kullanılır.

Kameraya her yeni kaset konulduğunda, eski Time Code değerleri sıfırlanır. Renk çubuğu üzerine 1 dakika kadar Time Code döşenir ve resim kaydına geçilir. Böylece bant üzerine Time Code döşenmeye başlanmış ve bunun kotrolü yapılmış olur. Kayıt sırasında bu otomatik olarak devam eder.

Time Code hafizası değerlerini kamera aküsünden ve bir pil yardımıyla beslenerek hafızada tutar ve kamera açıldığında bu değerler ekranda görülür. Akü söküldüğünde hafıza pili devreye girer ve akü takılana kadar değerleri hafızada tutacak devreyi besler. Ancak bu hafıza pili bittiğinde Time Code hafızada tutulamaz Bu durumda eğer müdahale edemezsek kamera her kapatıldığında Time Code silinir ve sıfırdan döşenmeye başlanır. Bu durumda kurguda olumsuzluklar yaşanır.

Kameramanın Time Code döşenmesine kalınan yerden devam edebilmesi için yapması gereken ise çok basittir. Kameraya daha önce kayıt yapılmış kaset takıldığında, kamera en son time code değerinden kayda devam edecektir. Oysa objektif üzerinde bulunan RET (Return) tuşuna basmak yeterlidir. RET tuşu yapılan kaydın son üç saniyesini tekrar izletmeye yaradığıgibi aynızamanda yapılan kaydın son time code değerini de bulur ve time code döşemeye bu değerden devam eder.

Tarih ve ulusal saat ayarı da yazmak gerekebilir. Çekimin hangi tarihte ve saatte yapıldığınıgösteren bu kayda Free Time denir. Bu bilgi time code bilgisi üzerine yazılır ve User Bit bilgisi olarak da adlandırılır.. Kamera üzerinden görülemez, montaj setindeki okuma sırasında monitörden görülebilir. Referans bilgisi olarak kullanılır.

#### **2.7. Diyafram Ayarları**

#### **2.7.1. Çekimin Gerektirdiği Işık İhtiyaçları**

Televizyon kameralarıile alınan görüntüler, insan gözü ile alınan görüntüler kadar mükemmel olmadığı için televizyon programlarının hazırlanması sırasında ortaya bazı problemler çıkmaktadır. Bu nedenle televizyon kameralarıiçin çalışma ışık seviyesi, kontrast değeri, resim çözümlemesi önemlidir.

#### **Çalışma Işık Seviyesi**

Kameralardan beklenen en düşük ışık seviyesinde en uygun görüntünün alınabilmesidir. Düşük ışık seviyesinde çalışıldığızaman ışık yeterli olmadığıiçin, kameranın kazancınıarttırmak gerekir. Kameranın kazancının artmasıyla birlikte gürültü de artar. Sözü edilen gürültü, kameraların elektronik devrelerinde oluşan ve normal çalışma şartlarında ortaya çıkan bir gürültüdür. Bu nedenle kameralardaki sinyal-gürültü oranı oldukça yükseltilmiş, az ışıklıbir ortamda en iyi görüntünün alınabilmesi sağlanmıştır.

Düşük ışık seviyesinde parlak bir cismin karanlık bir arka fon üzerinde hareket etmesi, o cismi oldukça parlak gösterir. Bir futbol maçının görüntülenmesi sırasında, futbolcular iyi aydınlatılmamışbir bölgeden karanlık bir bölgeye girdiklerinde, oldukça parlak ve kırmızımsıbir alev gibi görünür.

#### **Kontrast Değeri**

Kontrast, bir resimdeki en parlak ve en karanlık noktalar arasındaki orandır. Renkli kameralar için kontrast oranı30:1 dir. Bir resimdeki en parlak nokta, en karanlık noktadan en fazla 30 defa daha parlak olabilecektir. Çerçeve içindeki en karanlık nokta ile en aydınlık nokta arasındaki kontrast farkı30 birimden fazla olduğunda görüntü kalitesi bozulur. Dış çekimler sırasında, güneşli bir havada bu oran kuşkusuz daha fazla olacaktır. Bu nedenle kameralarda nötr yoğunluk filtresi kullanılır.

#### **Resim Çözümlemesi**

Resim çözümlemesi veya berraklığı, kullanılan kameranın mercek sistemi, kontrast oranıve kamera tüpünün yapısıile yakından ilgilidir. Kaliteli televizyon kameralarında resim çözümlemesini arttırmak için kullanılan tekniklerden birisi de, görüntü niteliğini arttırıcı elektronik elemanların kullanılmasıdır.

#### **2.7.2. Işık Ölçerlerle Yapılan Ölçümler**

**Pozometre**

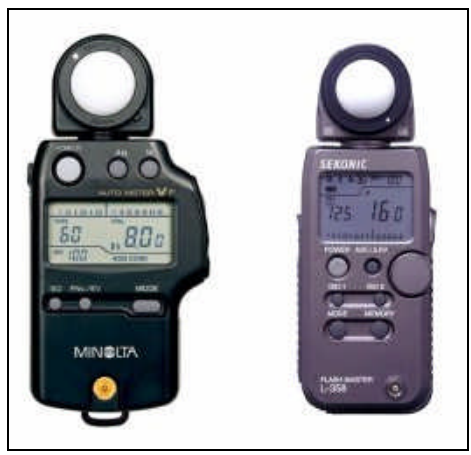

**Resim 2.7: Işıkölçerler**

Pozometre, görüntüsünü kaydedeceğimiz cismin üzerine düşen ışığın ölçülmesi amacıyla kullanılır. Cismin üzerine düşen ışık cismin üzerinden yansır. Biz bu ışınların objektifimizden geçmesi, filmi pozlamasıveya elektronik cihazlarda tüpe, CCD' lere düşmesiyle görüntü kaydettiğimize göre, doğru değerde diyafram bağlanmasıiçin cisimden yansıyan ve objektife giren ışığın değerinin bilinmesi gerekir. Pozlama ışık değerini ölçmeye yarayan cihazlara "pozometre" adıverilir. Görüntüsünü çekilecek cisme gelen bütün ışık kaynaklarının pozometre ile tek tek ölçülüp matematiksel ortalamasıalınarak diyafram bağlanmalıdır. Bu alınan değer her şeye rağmen kameramanın yaratmak istediği atmosfere bağlı olarak kendisi tarafından değerlendirilir.

Bir görüntü karesinin oluşması için ışık ve gölgenin birlikte olması gerekir. Tamamen ışıklıbir ortamda görüntü oluşmayacağıgibi tamamen karanlık bir ortamda da görüntü oluşmaz. Bu nedenle ışığın yapısınıiyi kavramak lazımdır.

Pozometre ışık şiddetini ölçmeye yarayan, ışığa duyarlı elektronik devre elemanıdır. Işık şiddetini elektrik sinyaline dönüştürür. Makineye takılan modellerin yanında birde el tipi pozometreler vardır. Bunlar makineden bağımsız olup ayrı olarak kullanılırlar ve ölçülen değerler sonra makineye uygulanır. Çalışma prensipleri makineye takılan modellerin aynısıdır.

Pozometre üzerinde ışığa duyarlı bir göz vardır. Pozometrenin gözünün üzerine yerleştirilen bir kapsül yardımıyla yaklaşık 180 derecelik bir yaydan gelen ışıkların hepsinin içeri girmesini sağlar. Pozometre konudan ışık kaynağına doğru yöneltilerek ışık ölçümü yapılır ve pozometrenin önerdiği değerler makineye uygulanır. Kapsül üzerinde takılıyken düşen ışığı ölmeye yarayan pozometre kapsül çıkarıldığında yansıyan ışığı ölçmek için kullanılır. İki türlü ışık ölçümü vardır.

#### **Yansıyan IşığıÖlçen Pozometreler:**

Adında anlaşıldığıgibi bu pozometreler, çekilecek konudan yansıyan ışığın ölçülmesinde kullanılırlar.

#### **Düşen IşığıÖlçen Pozometreler**

Bu tür pozometreler çekilmekte olan objenin üzerine düşmekte olan ışığıölçmekte kullanılırlar. Kullanma şekli, konudan ışık kaynağına doğru yöneltilerek ışığın yoğunluğu ölçülür. Böylece objenin üzerine düşmekte olan ışık ölçülmüşolur. Düşen ışığıölçen pozometreler yansıyan ışığıölçenlere göre daha kolay, pratik ve kullanma kolaylıklarıvardır.

Pozometre elektrikle çalışır. Bu nedenle pillerin tam dolu olması gereklidir. Bazı makineler pil bitse ve pozometre devre dışıkalsa da çalışabilir. Bu durum pozometre bozuldu anlamına gelmemelidir.

#### **2.7.3. Kamera Üzerinde Diyafram Ayarı**

#### **BağıntılıAçıklık ( f ) Değeri**

Merceklerin gerçek ışık geçirgenliğini belirten sayıdır. (f) ile gösterilen (diyafram) değerleri, aslında odak uzaklığının diyafram (f) açıklığı çapına bölünmesiyle elde edilir. Kullanılan fotoğraf filmlerinde elde edilecek olan negatifin iyi olabilmesi için belirli bir ışık şiddetine ihtiyaç duyulursa, TV kameralarının da elektronik görüntüyü iyi verebilmesi, için yeterli bir ışık yoğunluğunun bulunması gerekmektedir. Kameranın gördüğü nesnelerden yansıyıp gelen ve mercekten geçerek görüntü tüpü (CCD) yüzeyine (odak düzlemine) vuran ışık şiddeti az ise, elde edilecek olan görüntü silik, birbirine karışmışdurumda, görüntü tüpü (CCD) yüzeyine vuran ışık şiddeti gereğinden fazla ise elde edilen görüntü ayrıntısız ve parlak olacaktır.

Televizyon kameraları, ışık yoğunluğu ve şiddeti kontrol edilebilen stüdyo ortamında çalıştığı gibi, kamerayı dış çekim ortamlarında da kullanmamız gerekmektedir. Bu nedenle dış çekim ortamlarında kameraya gelen ışık şiddetinin kontrol edilmesi amacıyla dış çekim kameraları(ENG) zoom merceklerle donatılmışlardır.

Bu merceklerin tümünde "*Auto Iris Control"* devresi ile merceğin diyafram açıklığını otomatik olarak kontrol etmek mümkündür. Ancak merceklerdeki oto iris kontrolünün her zaman kullanılması mümkün olmayabilir. Bu durumda otomatik kontrolden çıkıp manuel olarak kullanılır. Manuel konumda olduğu zaman ise merceğin açıklığının denetimini kameraman kendisi yapar. Manuel çalışma otomatik iris çalışmalarından daha çok karşılaşılan bir durumdur. Bu durumda kameraman, kameranın bakacındaki kontrastlık değerlerini kontrol eder ya da bir ışık ölçer ile ölçüp diyaframa gereken değeri verir. Otomatik olmayan bir çalışma sırasında verilen diyafram değeri nesnelerin hareketinden doğan ışık değişikliği söz konusu olunca, bu durumda kameraman çekim sırasında küçük diyafram düzeltmeleri yapmalıdır. Otomatik iris kontrollü çalışmada böyle bir düzeltmeye gerek yoktur.

### **UYGULAMA FAALİYETİ**

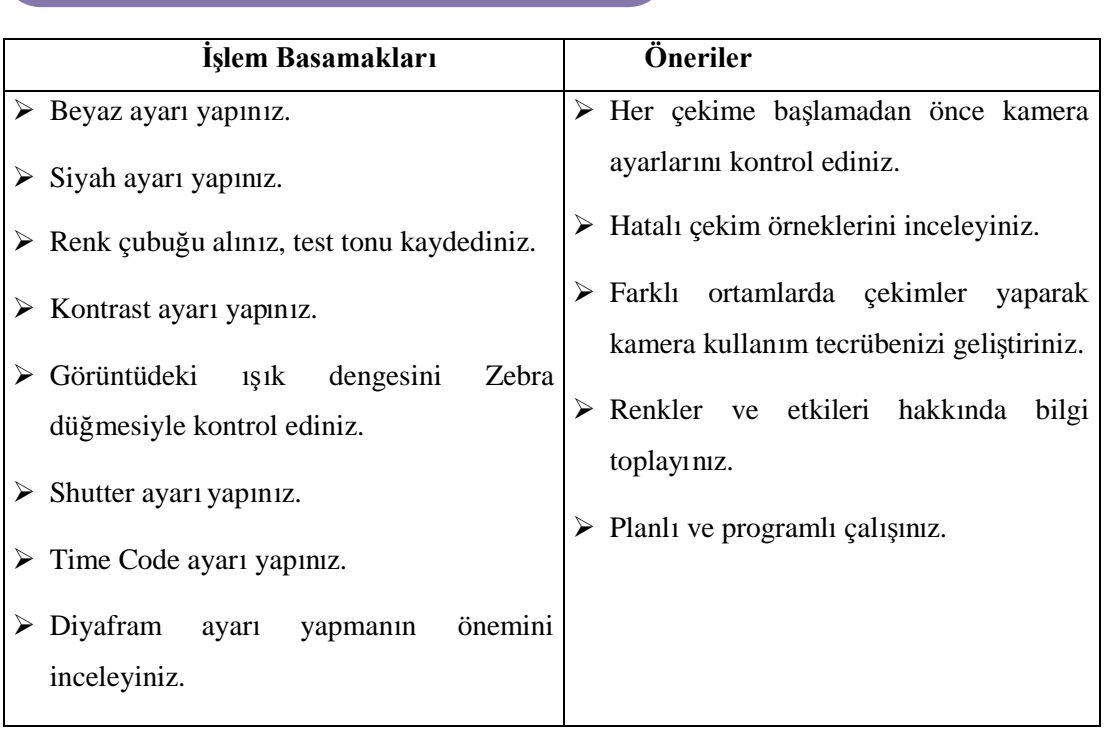

## **ÖLÇME VE DEĞERLENDİRME ÖLÇME VE DEĞERLENDİRME**

#### **OBJEKTİF TESTLER (ÖLÇME SORULARI)**

Aşağıdaki soruların cevaplarınıdoğru ve yanlışolarak değerlendiriniz veya boşlukları uygun kelimelerle doldurunuz.

- 1. Bütün reklerin doğru olarak kaydedilmesi sadece ……. ayarıile mümkündür.
- 2. Kamerada renkler, üç temel renk olan ……, ……. ve …….'nin belirli oranlarda karışmasıyla oluşur.
- 3. Beyaz ayarıyapılırken en çok yapılan hata, beyaz ayarıyapılan kartın ……. ……. tutulmasıdır.
- 4. Vizördeki görüntü üzerinden yapılan, görüntünün açıklık koyuluk ayarına …….. denir.
- 5. Vizörde göz bozukluklarıiçin yapılan ayara ………… …….….. denir.
- 6. Fazla veya eksik pozlanmış bölgeleri bakaç üzerinde takip edebilmek için ……… ………… kullanılır.
- 7. ……. …….. kameranın estantanesi olarak düşünülebilir.
- 8. …….. ……… kameranın kaydettiği resim karelerinin sayısının, baştan sona doğru kayıt sırasında bant üzerine kaydedilmesidir.
- 9. Kameraların insan gözü gibi ışık üretebilmesi için önemli olan üç unsur …….. ……. ……………………… ve ………………… dir.
- 10. ………, görüntüsünü kaydedeceğimiz cismin üzerine düşen ışığın ölçülmesi amacıyla kullanılan cihazdır.
- 11. ……… . …… ………. merceklerin gerçek ışık geçirgenliğini belirten sayıdır.
- 12. ENG kameralarda zoom merceklerin tümünde ………. ………. kontrol devresi ile merceğin diyafram açıklığını otomatik olarak kontrol etmek mümkündür.

#### **DEĞERLENDİRME**

Cevaplarınızı cevap anahtarı ile karşılaştırınız. Doğru cevap sayınızı belirleyerek kendinizi değerlendiriniz. Yanlış cevap verdiğiniz ya da cevap verirken tereddüt yaşadığınız sorularla ilgili konuları faaliyete geri dönerek tekrar inceleyiniz

Tüm sorulara doğru cevap verdiyseniz diğer faaliyete geçiniz.

## **MODÜL DEĞERLENDİRME**

#### PERFORMANS TESTİ(YETERLİK ÖLÇME)

Modül ile kazandığınız yeterliği aşağıdaki kriterlere göre değerlendiriniz.

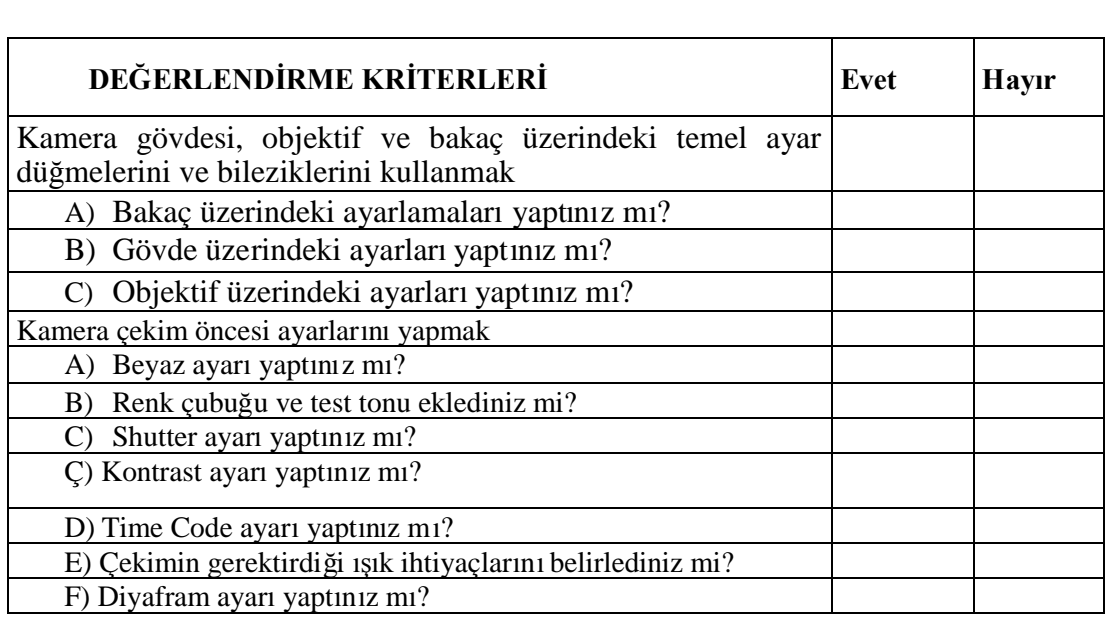

#### **DEĞERLENDİRME**

Yaptığınız değerlendirme sonucunda eksikleriniz varsa öğrenme faaliyetlerini tekrarlayınız.

Modülü tamamladınız, tebrik ederiz. Öğretmeniniz size çeşitli ölçme araçları uygulayacaktır. Öğretmeninizle iletişime geçiniz.

## **CEVAP ANAHTARLARI**

Cevaplarınızı cevap anahtarları ile karşılaştırarak kendinizi değerlendiriniz.

![](_page_28_Picture_212.jpeg)

### **ÖĞRENME FAALİYETİ1'İN CEVAP ANAHTARI**

### **ÖĞRENME FAALİYETİ2'NİN CEVAP ANAHTARI**

![](_page_28_Picture_213.jpeg)

# **ÖNERİLEN KAYNAKLAR**

- www.kameraarkasi.org
- Yerel medya kuruluşları

## **KAYNAKÇA**

- AKSU Ülkü, **YayınlanmamışDers Notları**, İzmir, 2006.
- DEMİRCAN A.Kadir, Hüsamettin Kurt, **A'dan Z'ye Kamera (Televizyon Film Yapım Yönetim),** Ankara, 2002.
- KAFALI Nadi, **TV Yapımlarında Teknik ve Kuramsal Temeller,** Ümit Yayıncılık, Ankara, 1993.
- KESİM Mehmet, **Televizyonda Görüntü Alma ve Saklama Sistemleri,** Anadolu Üniversitesi Yayınları. Eskişehir 1988
- http://www.compasslight.com